# statements-manager

 $v1.7.5$ 

tsutaj

2022 12 15

# Getting Started

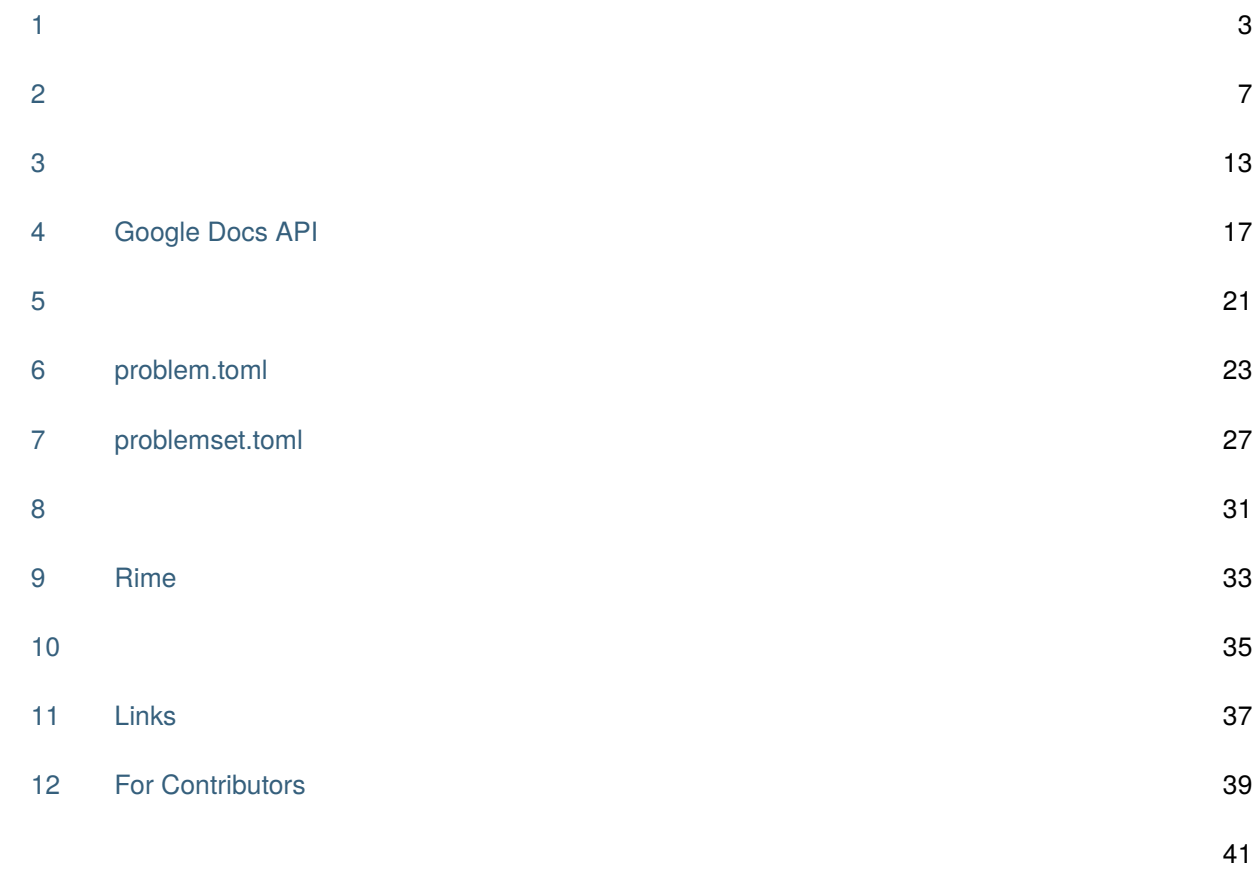

<span id="page-6-0"></span>statements-manager ( : ss-manager) Markdown HTML / PDF / Markdown

 $\bullet$  . The set of the set of the set of the set of the set of the set of the set of the set of the set of the set of the set of the set of the set of the set of the set of the set of the set of the set of the set of the s

 $\bullet$  . The contract of the term of the contract of the contract of the contract of the contract of the contract of the contract of the contract of the contract of the contract of the contract of the contract of the contra

• Google Docs

### **1.1 Screencast**

**HTML** 

constraints.hpp

statements-manager

## <span id="page-7-0"></span> $1.2$

### **1.2.1**  $\blacksquare$

problem.toml

statements-manager constraints.hpp

statements-manager

• [本ツールの導入の流れを知りたい方へ](#page-11-0)

### • *[problem.toml](#page-26-0)*

• *[problemset.toml](#page-30-0)* 

1.2.2 Google Docs /

Google Docs

Google Docs

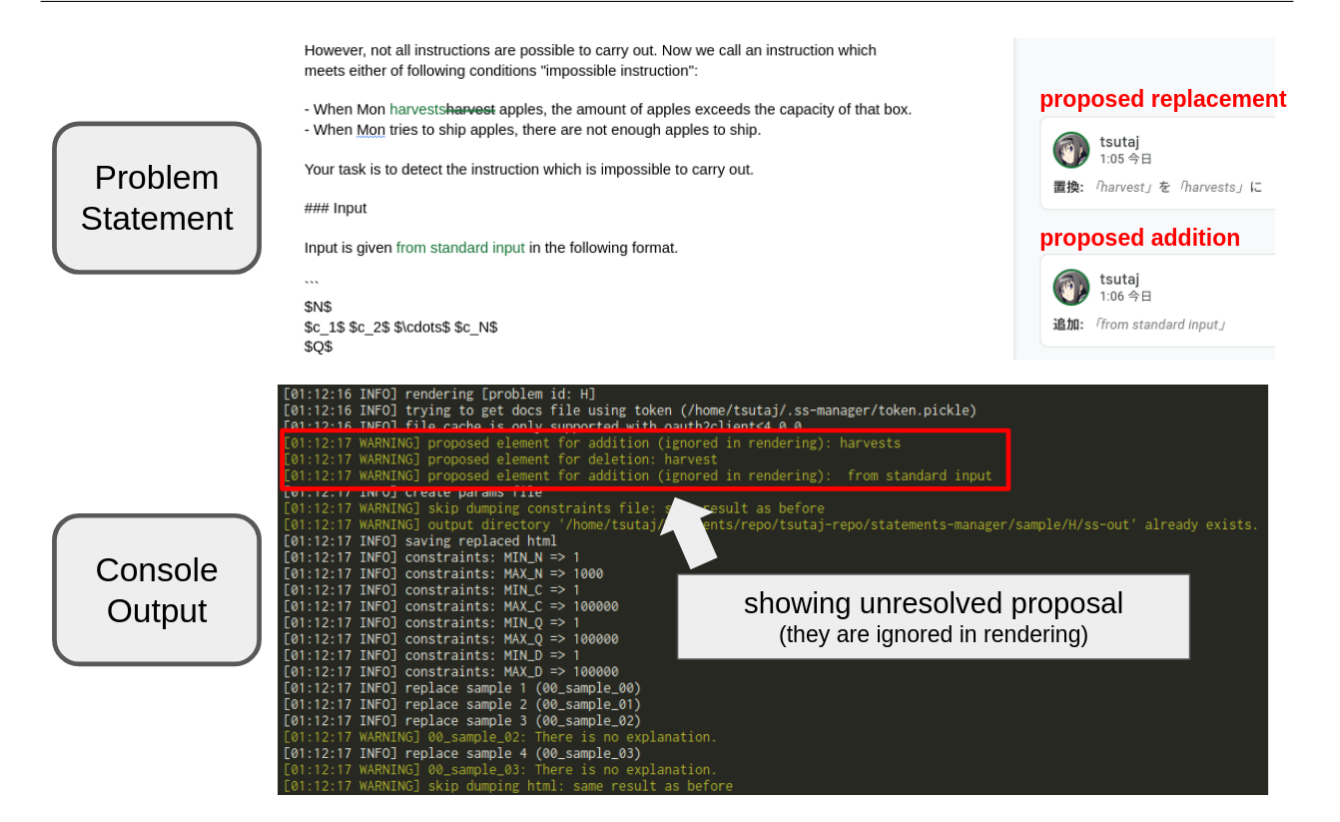

### <span id="page-10-0"></span>**2.1**  $\blacksquare$

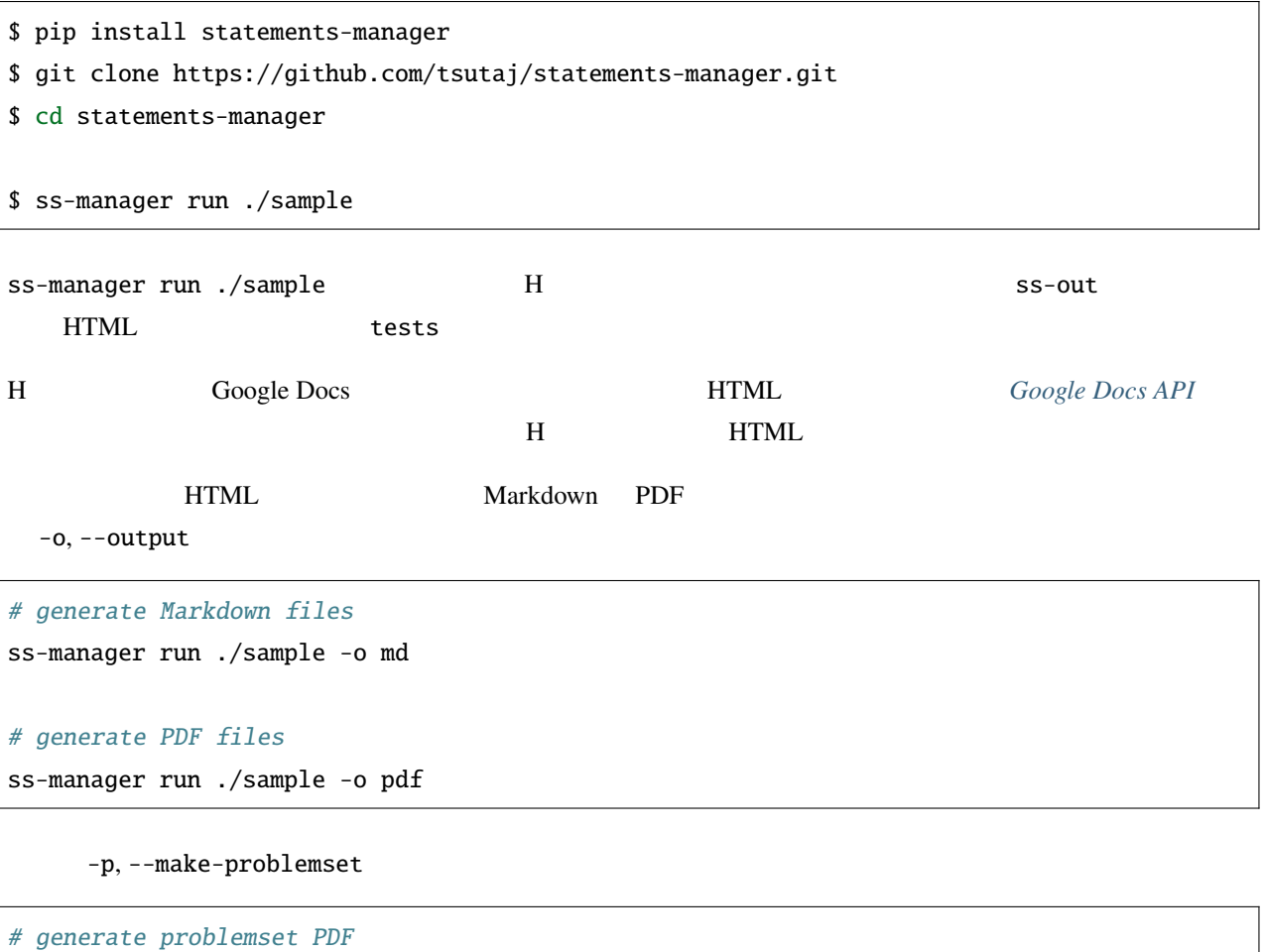

ss-manager run ./sample -o pdf -p

### <span id="page-11-0"></span>**2.2**  $\blacksquare$

 $A \quad \ B \qquad \qquad A+B$ 

### **2.2.1** 問題文を用意する

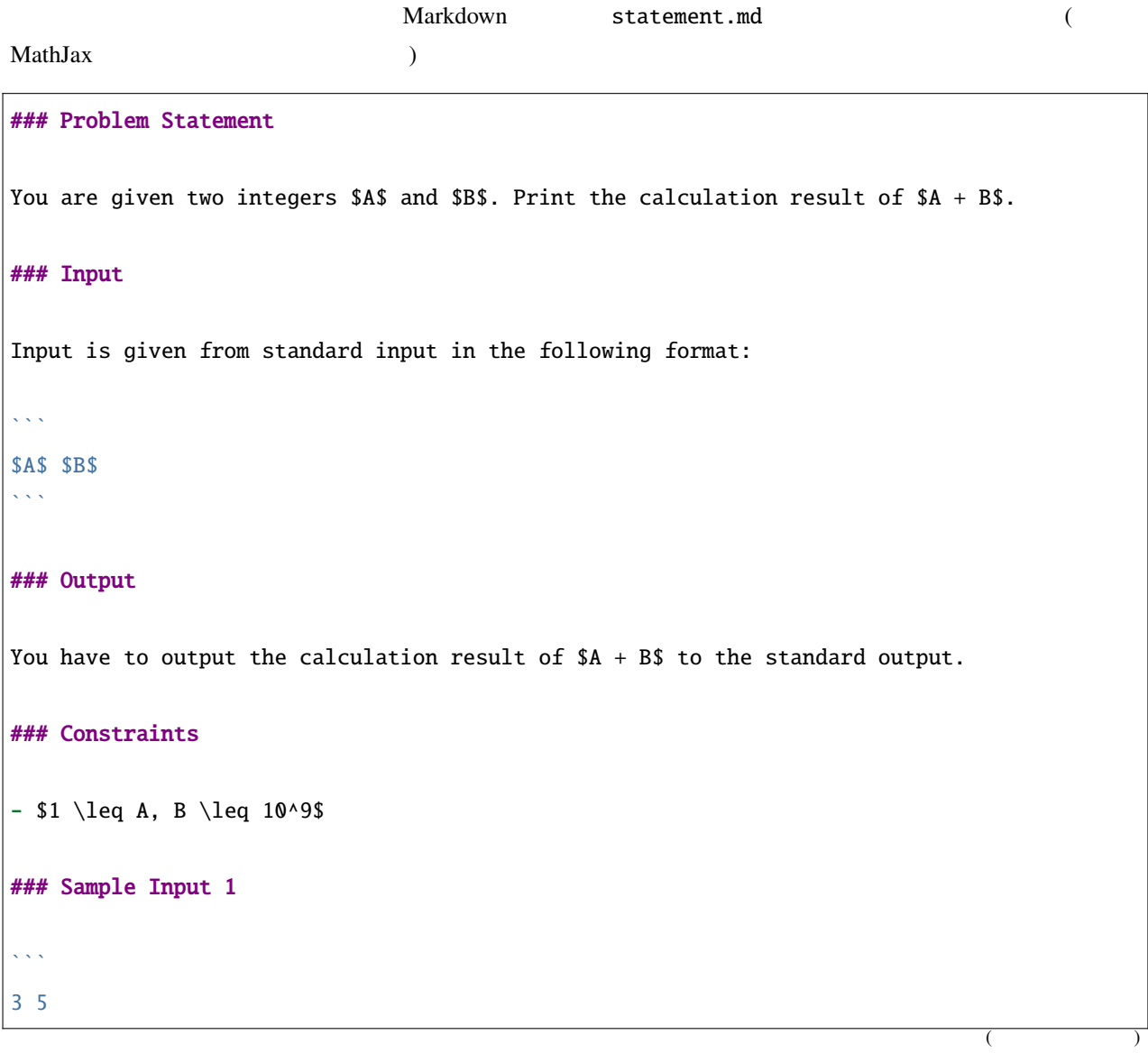

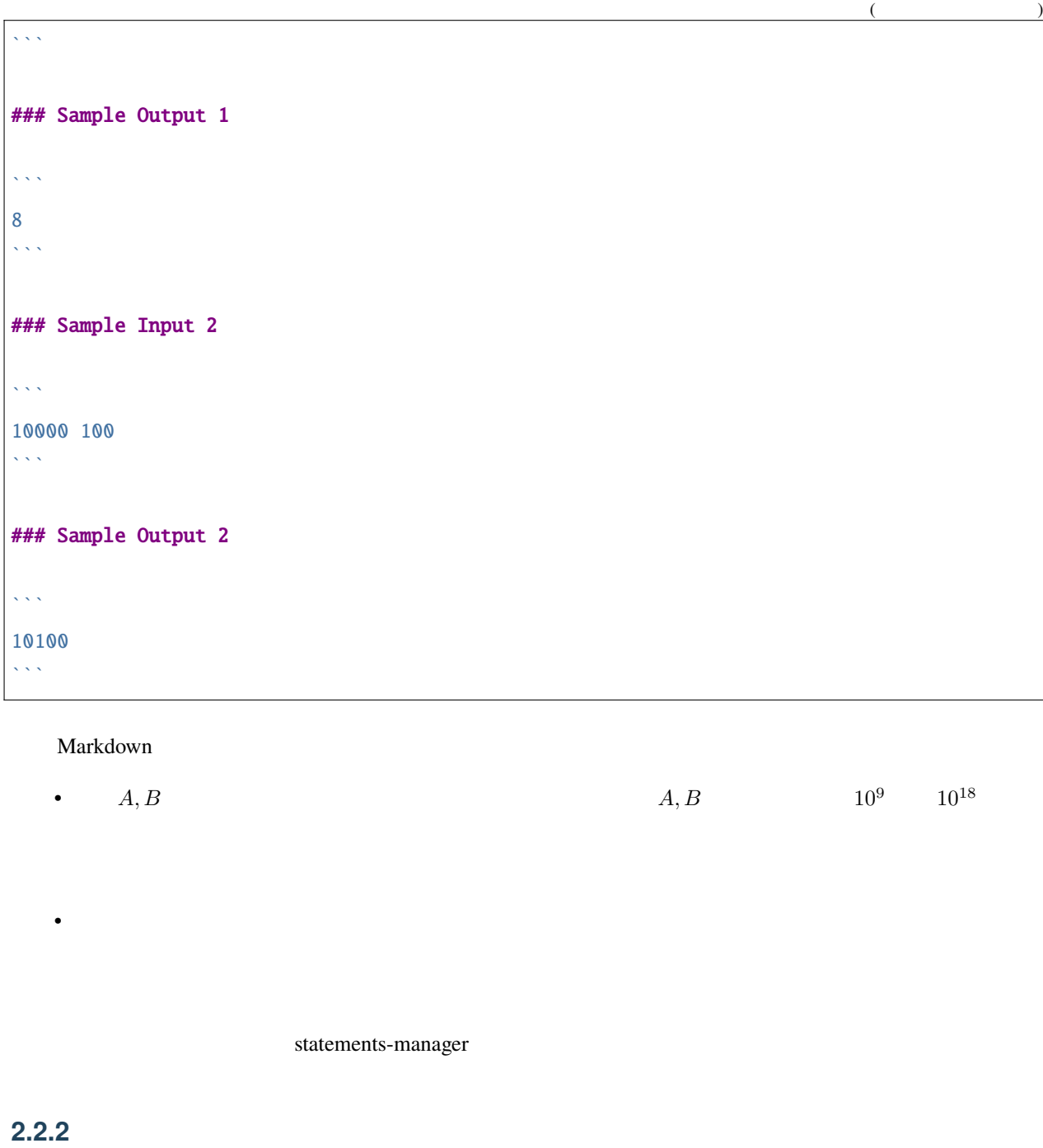

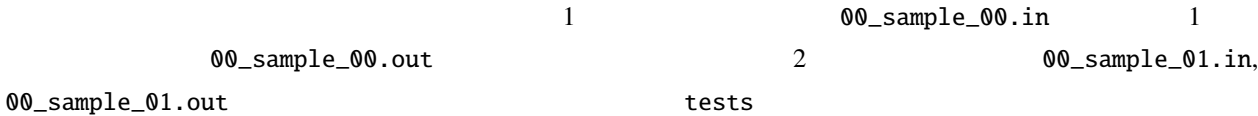

problem.toml

MAX\_AB = 1\_000\_000\_000

```
# problem id (it is used for the name of output html file)
id = "A"# output params
params_path = "./tests/constraints.hpp"
# path to statements
[[statements]]
path = "./statement.md"
lang = "en"# write constraints
[constraints]
   MIN\_AB = 1
```
statement.md

```
### Problem Statement
You are given two integers $A$ and $B$. Print the calculation result of $A + B$.
### Input
Input is given from standard input in the following format:
\sqrt{2}$A$ $B$
\sqrt{2}### Output
You have to output the calculation result of $A + B$ to the standard output.
### Constraints
- ${@constraints.MIN_AB} \leq A, B \leq {@constraints.MAX_AB}$
{@samples.all}
```
 $\overline{OK}$ 

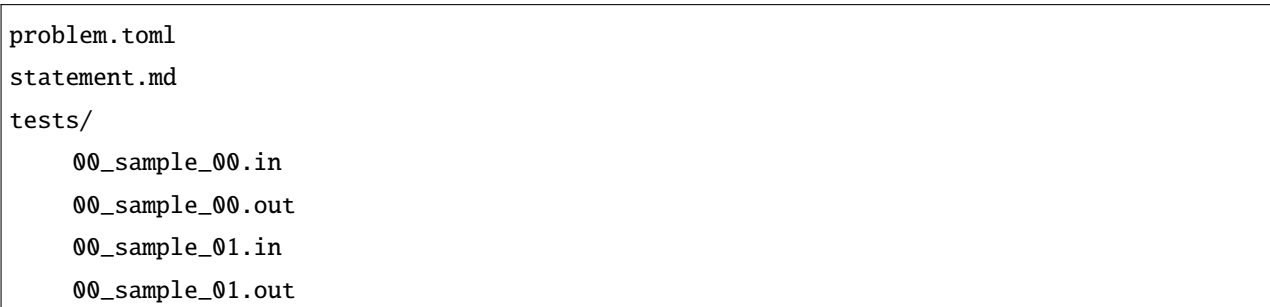

 $2.2.3$ 

statements-manager

\$ pip install statements-manager

problem.toml

\$ ss-manager run

ss-out/A.html tests/constraints.hpp

ss-out/A.html HTML 55-out/A.html

You are given two integers  $A$  and  $B$ . Print the calculation result of  $A + B$ .

### Input

Input is given from standard input in the following format:

 $A \, B$ 

 $\bullet~1 \leq A,B \leq 10^9$ 

### Output

You have to output the calculation result of  $A + B$  to the standard output.

### Sample Input 1

 $3<sub>5</sub>$ 

## Sample Output 1

8

## Sample Input 2

10000 100

## Sample Output 2

10100

tests/constraints.hpp  $C++$ 

<span id="page-16-1"></span><span id="page-16-0"></span>statements-manager

\$ ss-manager COMMAND [OPTIONS] [ARGS]

COMMAND

### **3.1 run**

usage: ss-manager run [-h] [-o {html, md, pdf}] [-p] [-f] [working\_dir]

用意した Markdown ファイルを読み込み、指定された形式の出力ファイルを作成します。また、制約ファイルを出

### **3.1.1**

working\_dir

working\_dir problem.toml

-o, --output

html, md, pdf

 $\text{html}$ 

<span id="page-17-0"></span>-p, --make-problemset

-o, --output

-f, --force-dump

**Tip:** statements-manager cache.json

-c, --constraints-only

-h, --help

 $3.1.2$ 

\$ ss-manager run ./problems -o pdf -p

- ./problems
- PDF
- $\blacksquare$
- $\bullet$

## **3.2 reg-creds**

usage: ss-manager reg-creds [-h] creds\_path [Google Docs API](#page-20-0) credentials **Coogle Docs API** 

external to Google Docs **and PI credential**  $\overline{API}$  credential

# <span id="page-20-0"></span>Google Docs API

: Google Docs WORKING\_DIR credentials [Google Docs - Quickstart](https://developers.google.com/docs/api/quickstart/python) • **API –** Docs Docs **Docs** 2 • [Google Cloud Platform](https://console.cloud.google.com/) **API** →

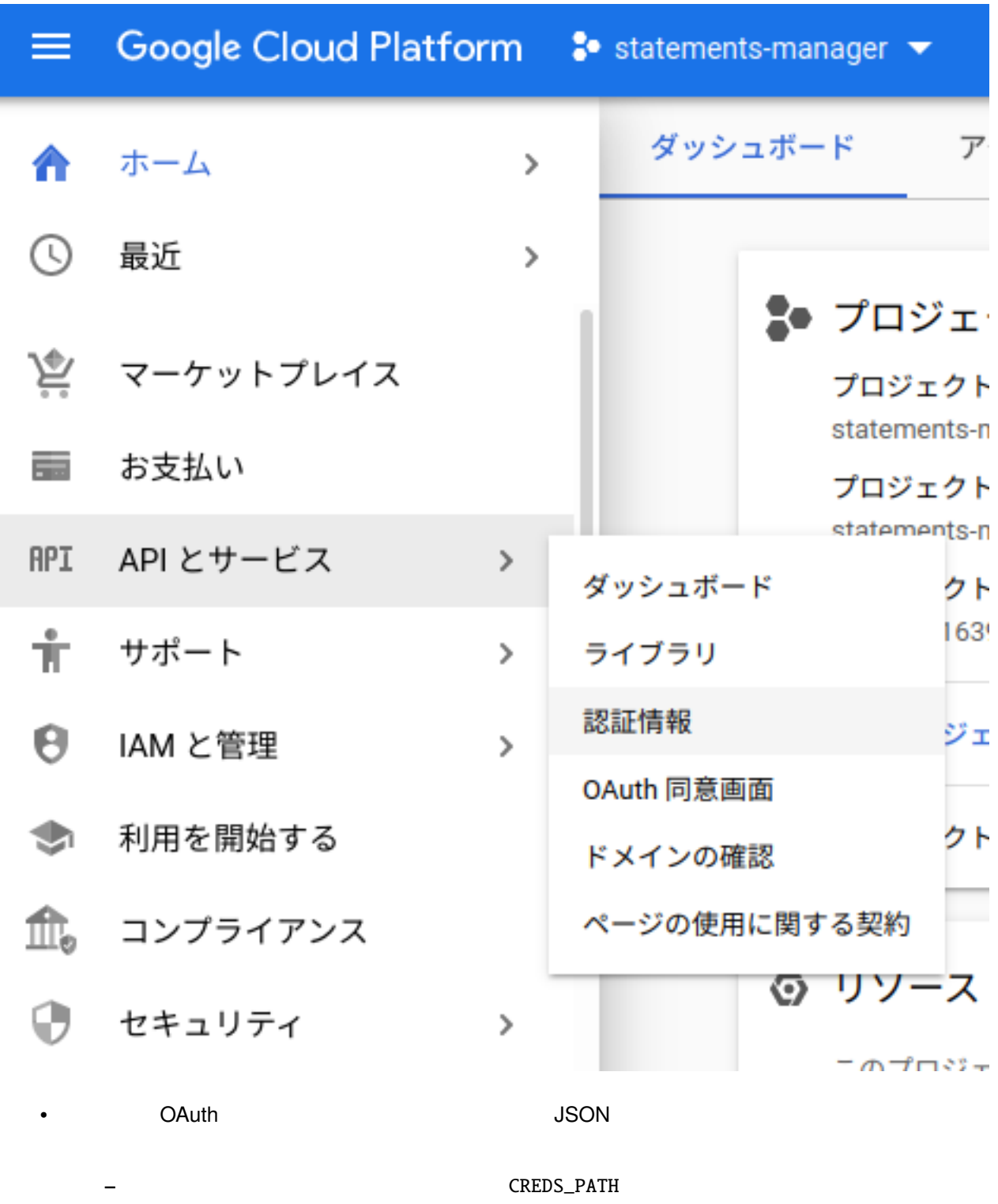

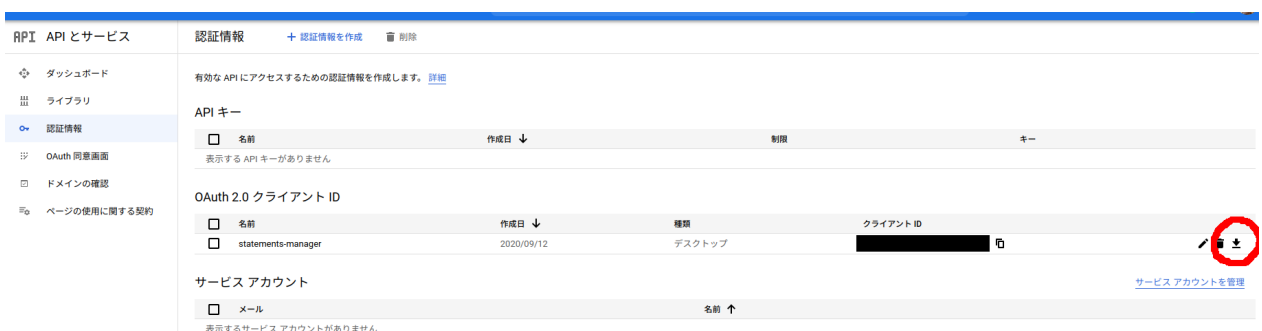

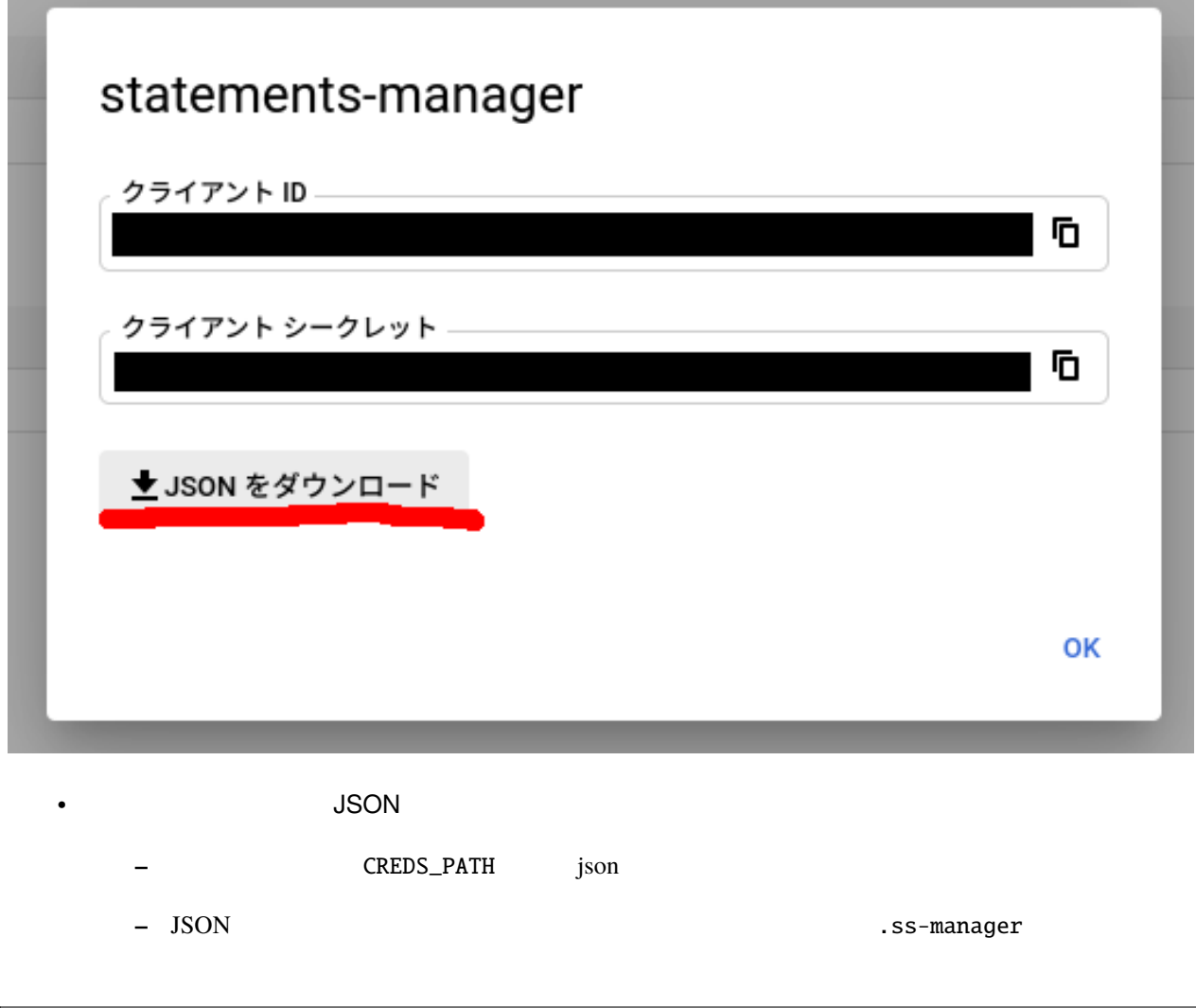

\$ ss-manager reg-creds CREDS\_PATH

<span id="page-24-1"></span><span id="page-24-0"></span>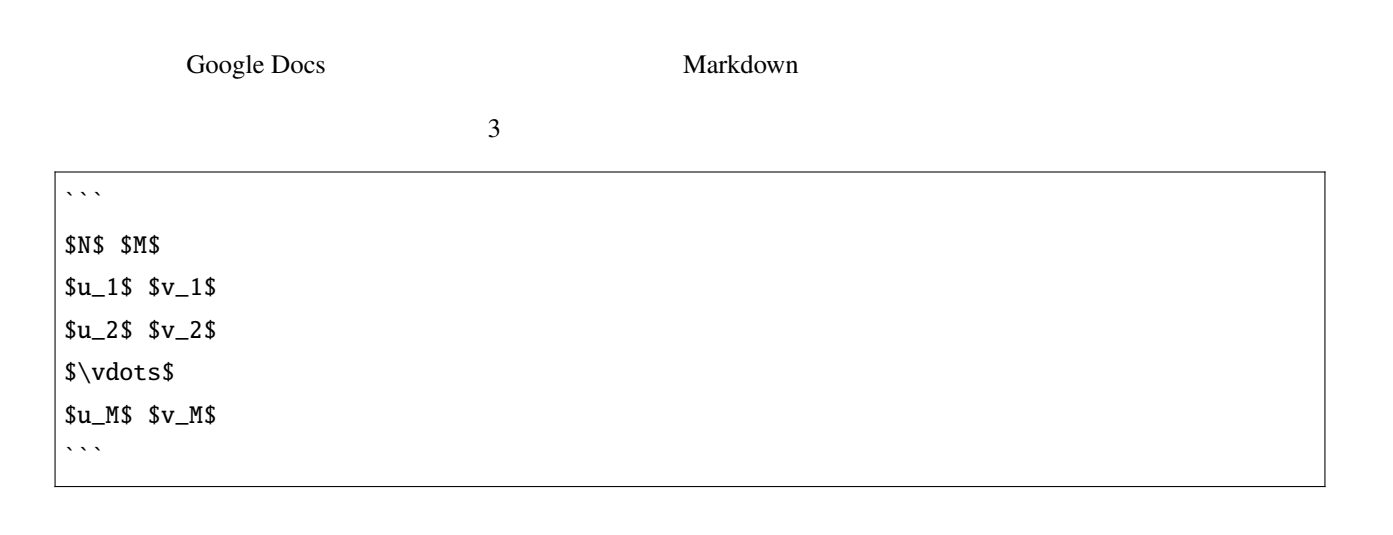

{@constraints.<CONSTRAINT\_NAME>}

<CONSTRAINT\_NAME> problem.toml [constraints] {@samples.s<NUMBER>}  $\langle NUMBER \rangle$  (leading-zero )  $1, 2, 3, ...$ 00\_sample\_00.in, 00\_sample\_00.out, 00\_sample\_00.md, 00\_sample\_01.in, 00\_sample\_01.out 5 00\_sample\_00 1  $00$ \_sample\_01 2 {@samples.all}

problem.toml sample\_path

**21**

## <span id="page-26-0"></span>problem.toml

problem.toml

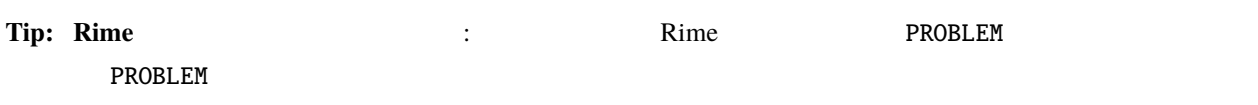

```
id = "A"params_path = "./tests/constraints.hpp"
assets_path = "./statement/assets/"
sample_path = "./tests/"
ignored_samples = []
[[statements]]
path = "./statement/statement_ja.md"
lang = "ja"[[statements]]
path = "./statement/statement_en.md"
lang = "en"
[constraints]
    MIN_N = 1MAX_N = 100_000MIN_M = 1MAX_M = 100_000
```
 $($ 

<span id="page-27-0"></span>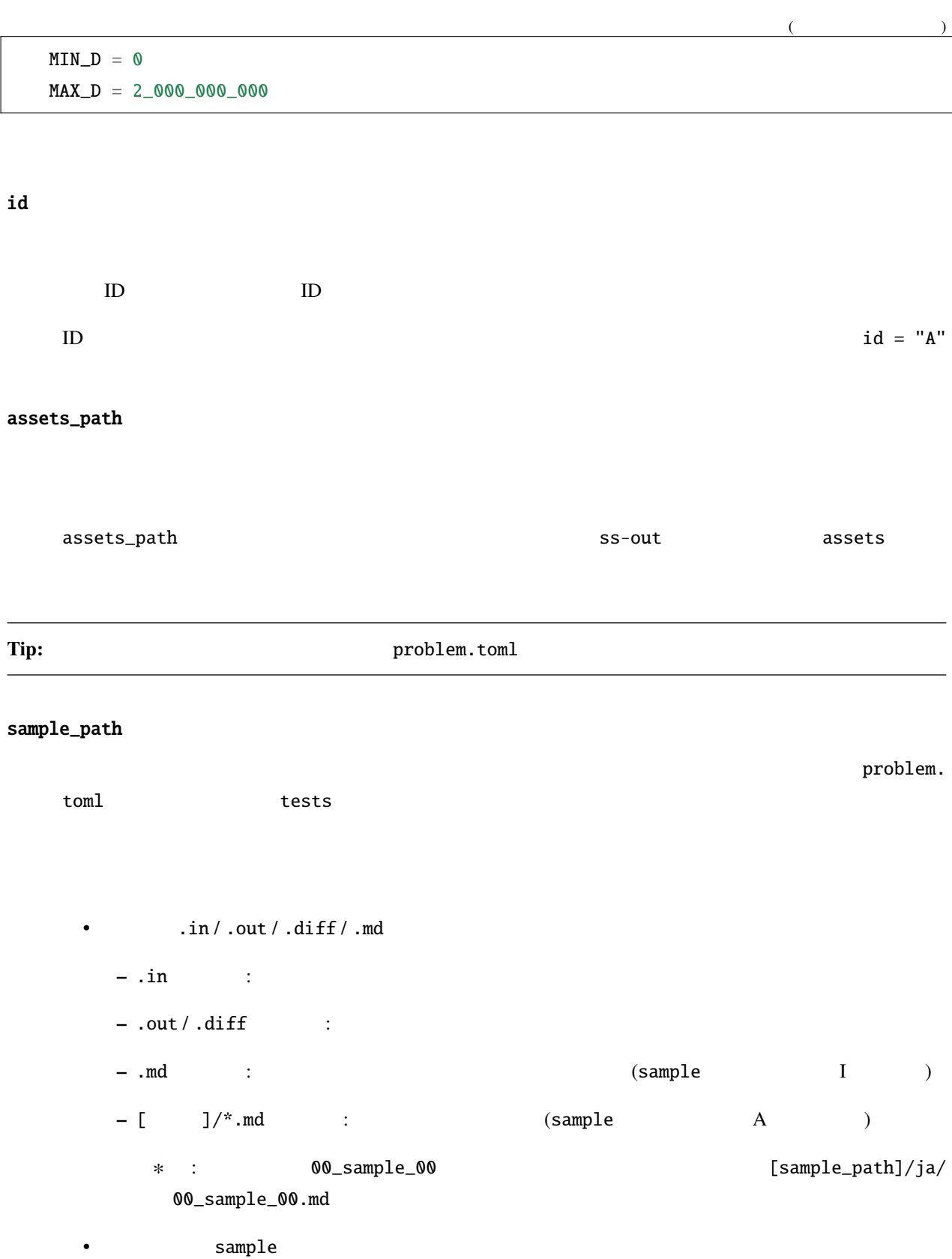

#### <span id="page-28-0"></span>ignore\_samples

sample\_path

#### ファイル名の指定には Unix [のシェル形式のワイルドカード](https://docs.python.org/ja/3/library/fnmatch.html) も利用できます。

00\_sample\_00 00\_sample\_hoge entitled by a state of the samples =  $['00\_sample\_00", '00\_sample\_hoge']$ 

#### params\_path

<u>description and the validator</u> control validator control validator  $\alpha$ 

:  $C++$  (.cpp, .cc, .h, .hpp)

### [[statements]]

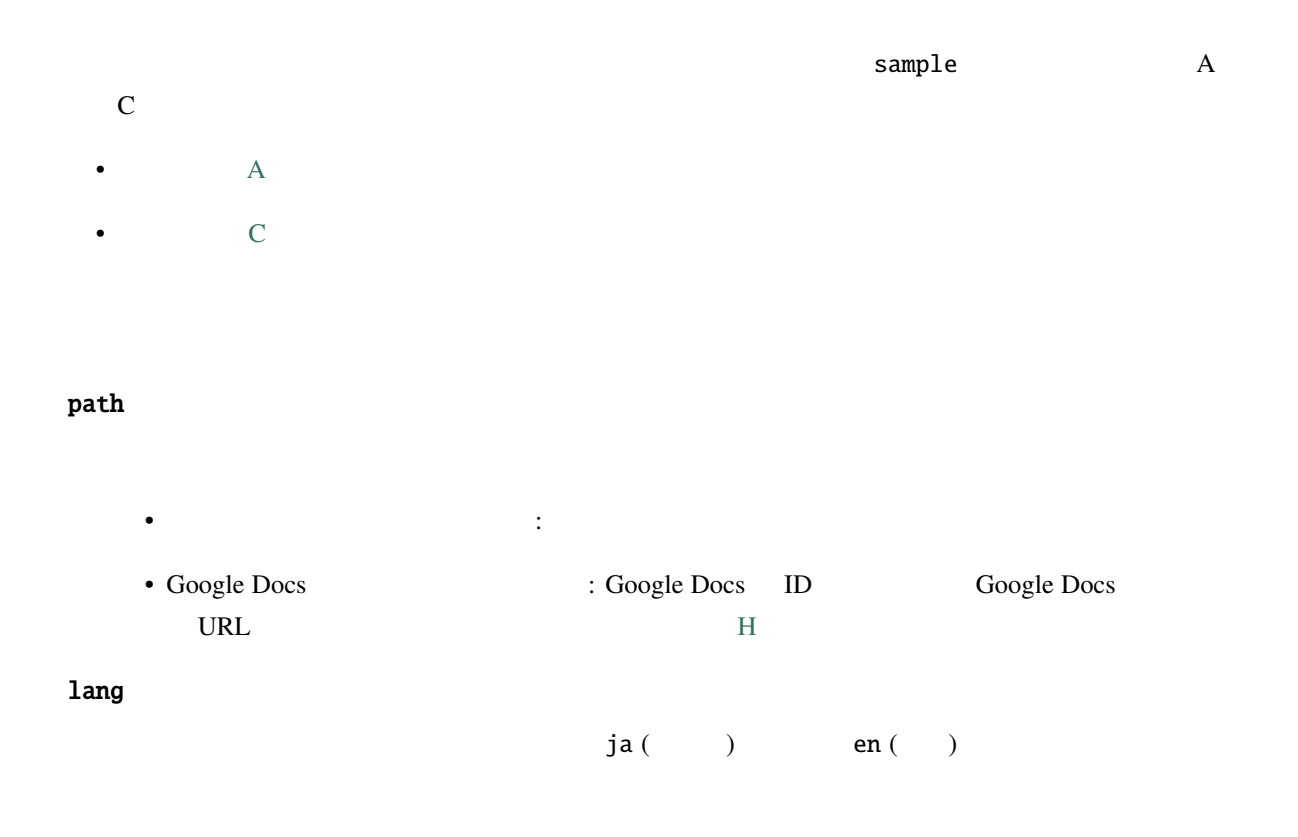

<span id="page-29-0"></span>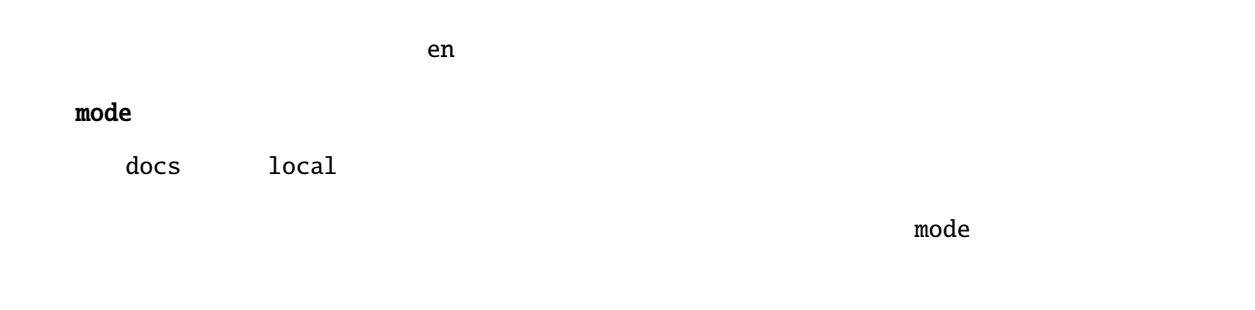

### [constraints]

 $[$   $]$   $]$   $=$   $[$   $]$ 

## <span id="page-30-0"></span>problemset.toml

HTML PDF  $\qquad \qquad \qquad$  problemset.toml

 $($ 

problemset.toml ss-manager run WORKING\_DIR

**Tip: Rime expanding the expanding of the Rime expanding Rime PROJECT** PROJECT

```
[template]
    template_path = "./templates/default.html"
    sample_template_path = "./templates/sample_default.html"
   preprocess_path = "./templates/preprocess.py"
   postprocess_path = "./templates/postprocess.py"
[pdf]
    [pdf.common]
       encoding = "UTF-8"
       page-size = "A4"margin-top = 24margin-right = 16margin-bottom = 16
       margin-left = 16enable-local-file-access = ""
       disable-smart-shrinking = ""
```
**27**

```
debug-javascript = ""
[pdf.problem]
   javascript-delay = 1000
[pdf.problemset]
   javascript-delay = 10000
   header-center = "Practice Contest, YYYY-MM-DD"
   header-font-name = "Times New Roman"
   header-font-size = 12header-spacing = 12
   footer-center = "[page] / [toPage]"footer-font-name = "Times New Roman"
   footer-font-size = 10
   footer-spacing = 8
```
#### [template]

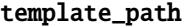

HTML PDF HTML RIVERS

{@problem.statement}

[sample/templates/default.html](https://github.com/tsutaj/statements-manager/blob/v1.7.5/sample/templates/default.html)

sample\_template\_path

 $HTML$ 

[sample/templates/sample\\_default.html](https://github.com/tsutaj/statements-manager/blob/v1.7.5/sample/templates/sample_default.html)

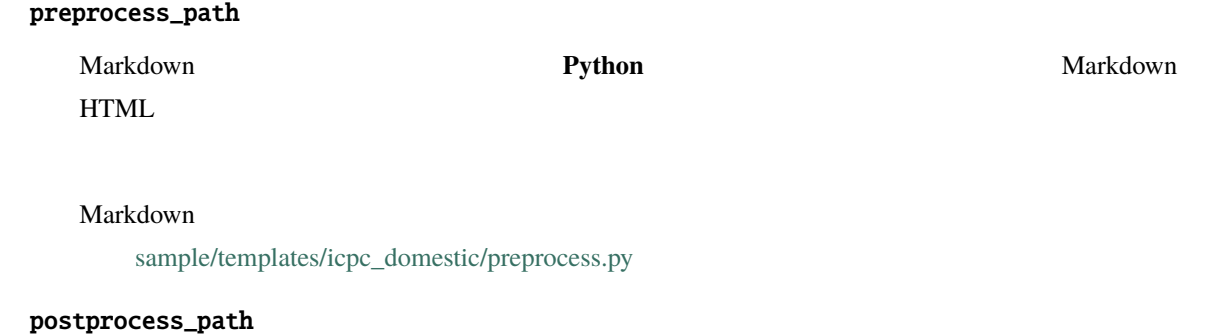

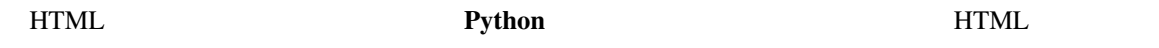

 $($ 

#### <span id="page-32-0"></span> $HTML$

[sample/templates/icpc\\_domestic/postprocess.py](https://github.com/tsutaj/statements-manager/blob/v1.7.5/sample/templates/icpc_domestic/postprocess.py)

### [pdf]

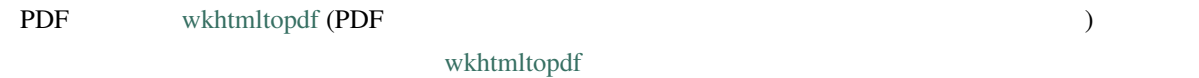

[pdf.common]

[pdf.problem]

[pdf.problemset]

<span id="page-34-0"></span> $\nu$  [Rime](https://github.com/icpc-jag/rime)  $\overline{\mathbb{R}}$  and  $\overline{\mathbb{R}}$  respectively.

```
--- WORKING_DIR/
   |
   |- A/ (directory of Problem A)
   | |- tests/ (generator / validator / sample cases)
   | |- statement/ (problem statement, assets such as images)
   | |- problem.toml (problem config file for ss-manager)
   | |- solution_1/ (solution)
   | |- solution_2/ (solution)
   | ...
   |
   |- B/ (directory of Problem B)
   | |- (same as above)
   | ...
   |
   ...
```
# <span id="page-36-0"></span>**Rime**

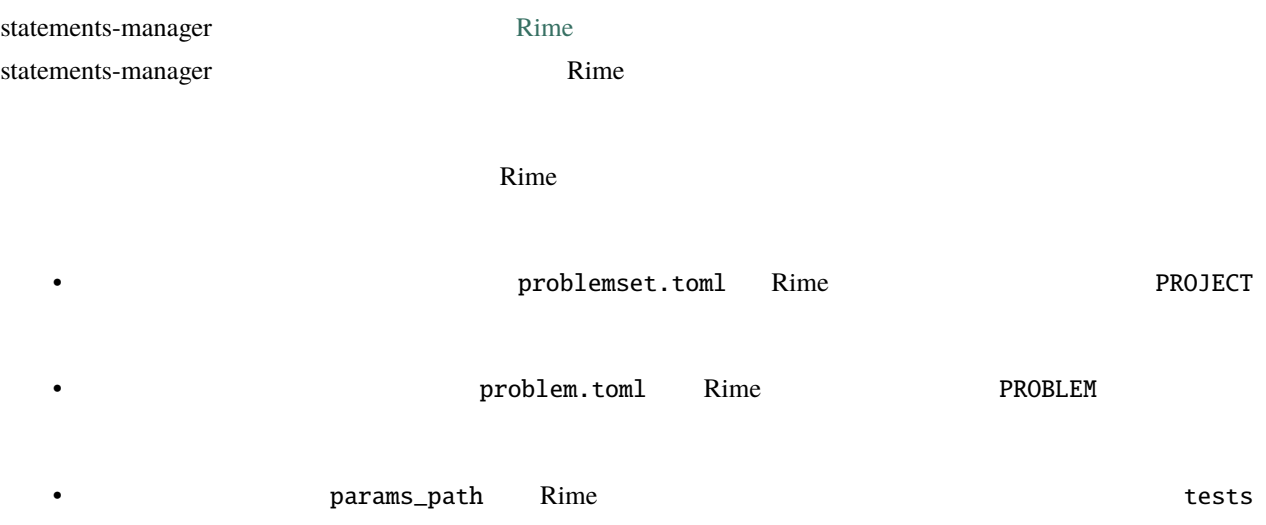

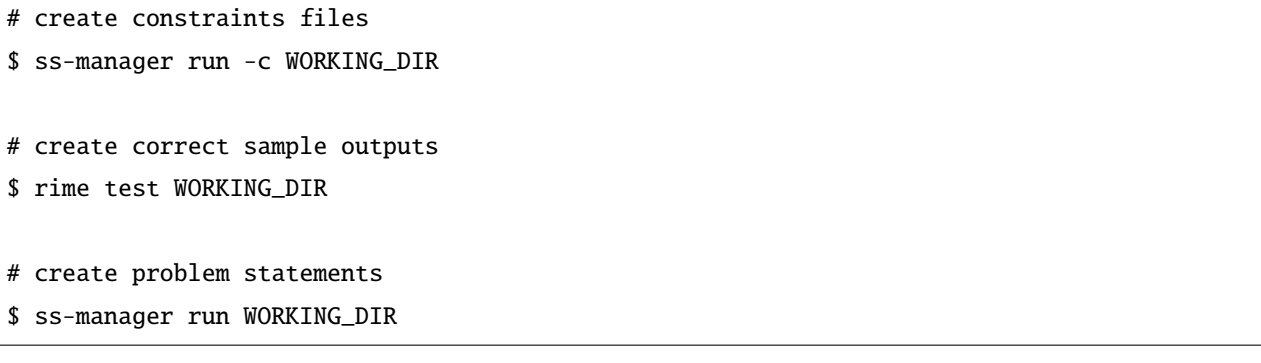

statements-manager

使って Rime でデータセットを生成し、用意された解法が正しく動作するかどうかをチェックします。この順番で

<span id="page-38-0"></span>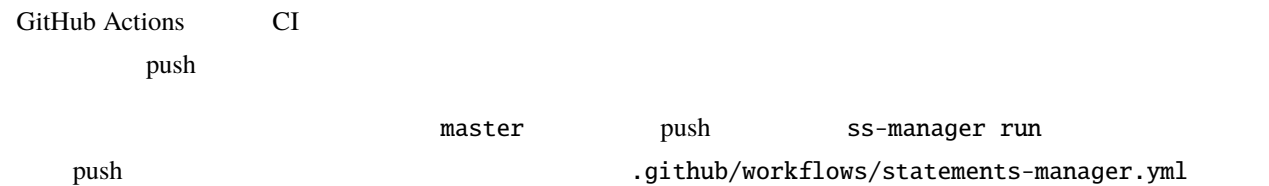

```
1 \mid # run statements-manager and commit/push diffs
2 name: update-statements
3
4 on:
5 push:
6 branches: [master]
7
\vert jobs:
\sqrt{ build:
10 runs-on: ubuntu-latest
\overline{11} steps:
12 - uses: actions/checkout@v2
\frac{13}{13} - name: Set up Python 3
14 uses: actions/setup-python@v2
15 with:
16 python-version: 3.8
17 - name: Install dependencies
18 run: |
19 python -m pip install --upgrade pip
20 pip install statements-manager
_{21} - name: Run statements-manager
                                                                          (
```
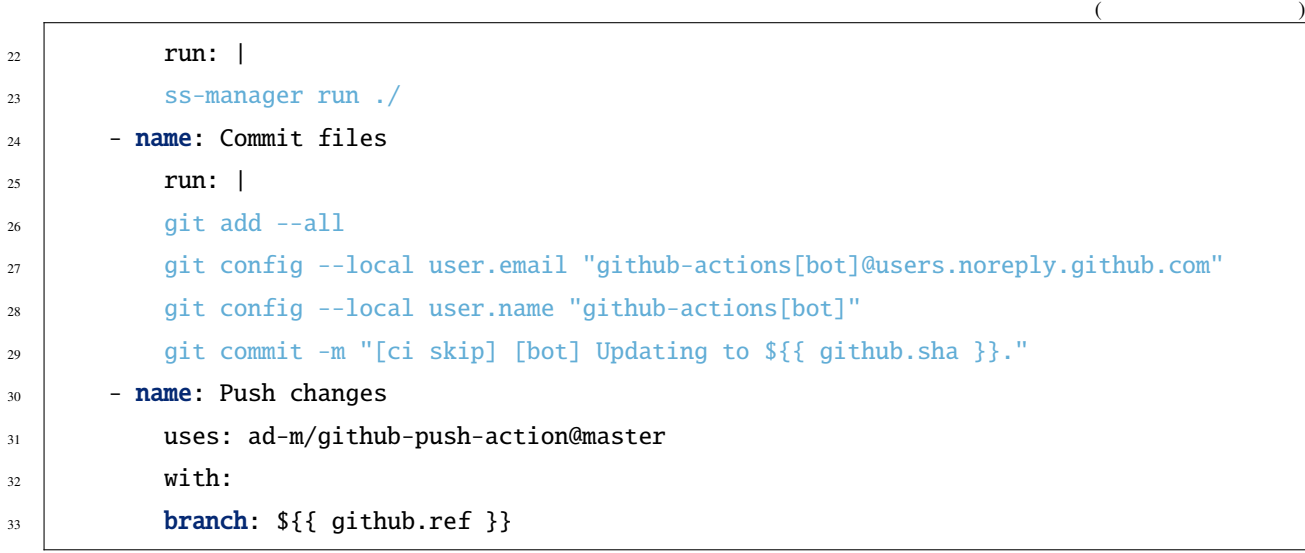

## <span id="page-40-0"></span>Links

[library-checker-problems](https://github.com/yosupo06/library-checker-problems) •

**−** *–* and the state of the state of the library-cheker-problems of the state of the library-cheker-problems of the state of the state of the state of the state of the state of the state of the state of the state of th Rime Google Docs 2014

**[Rime](https://github.com/icpc-jag/rime) –** 競技プログラミングの問題作成において、問題文以外の全ての工程の補助を行うツールです。本

Rime 2000 and 2000 and 2000 and 2000 and 2000 and 2000 and 2000 and 2000 and 2000 and 2000 and 2000 and 2000 and 2000 and 2000 and 2000 and 2000 and 2000 and 2000 and 2000 and 2000 and 2000 and 2000 and 2000 and 2000 and 2

# <span id="page-42-0"></span>For Contributors

Issue / PR contribute contribute [CONTRIBUTING.md](https://github.com/tsutaj/statements-manager/blob/v1.7.5/CONTRIBUTING.md)

<span id="page-44-0"></span>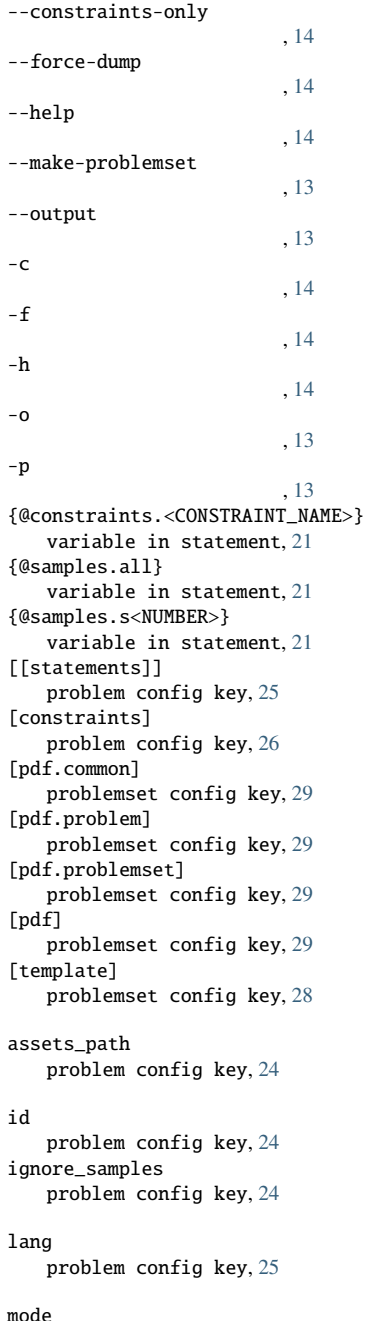

problem config key, [26](#page-29-0) params\_path problem config key, [25](#page-28-0) path problem config key, [25](#page-28-0) postprocess\_path problemset config key, [28](#page-31-0) preprocess\_path problemset config key, [28](#page-31-0) problem config key [[statements]], [25](#page-28-0) [constraints], [26](#page-29-0) assets\_path, [24](#page-27-0) id, [24](#page-27-0) ignore\_samples, [24](#page-27-0) lang, [25](#page-28-0) mode, [26](#page-29-0) params\_path, [25](#page-28-0) path, [25](#page-28-0) sample\_path, [24](#page-27-0) problemset config key [pdf.common], [29](#page-32-0) [pdf.problem], [29](#page-32-0) [pdf.problemset], [29](#page-32-0) [pdf], [29](#page-32-0) [template], [28](#page-31-0) postprocess\_path, [28](#page-31-0) preprocess\_path, [28](#page-31-0) sample\_template\_path, [28](#page-31-0) template\_path, [28](#page-31-0) sample\_path problem config key, [24](#page-27-0) sample\_template\_path problemset config key, [28](#page-31-0) template\_path problemset config key, [28](#page-31-0) variable in statement {@constraints.<CONSTRAINT\_NAME>}, [21](#page-24-1) {@samples.all}, [21](#page-24-1) {@samples.s<NUMBER>}, [21](#page-24-1) working\_dir , [13](#page-16-1) --constraints-only, [14](#page-17-0) --force-dump, [14](#page-17-0)

--help, [14](#page-17-0)

```
--make-problemset, 13
--output, 13
```
 $-c, 14$  $-c, 14$ -f, [14](#page-17-0) -h, [14](#page-17-0) -o, [13](#page-16-1) -p, [13](#page-16-1) working\_dir, [13](#page-16-1)